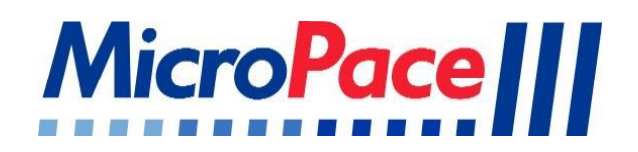

# **Compact Numeric Keypad MP3393 Kit**

Contents and Instructions for Use with the Micropace EPS320 Series of Cardiac Stimulators

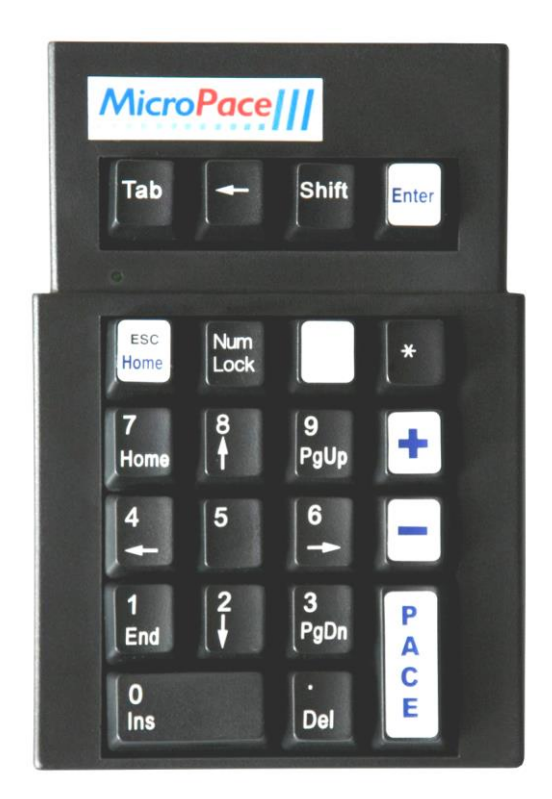

Micropace Pty Ltd 41/159 Arthur Street Homebush West, NSW 2140, Australia www.micropace.com.au Document: MP3406, Ver 1.3, April 2017, R\_MP3393-Compact Numeric Keypad Leaflet\_V1.3.doc

#### **Contents of MP3393 Kit**

- 1 x MP3415 Compact Numeric Keypad
- 1 x MP3406 Instructions for Use (this document)

#### **Features and Specifications**

- 22 multi-function keys enabling full stimulator control when used in combination with a Micropace Touch Screen (MP3114).
- High quality mechanical switches with ~20 million keystroke lifetime.
- Weight: 235 g (0.51 lb)
- Dimensions: 159 x 108 x 38 mm (6.25 x 4.25 x 1.5 in)
- Cable length: 2m
- CE, FCC, and RoHS approvals.

#### **Introduction**

For Stimulators with touch screens, the Compact Numeric Keypad (MP3415) may be substituted for the Standard Keyboard to reduce desktop footprint. The user may then use the touch screen or the Keypad arrow keys (NumLock OFF) to select pacing protocols, stimulation channels and required extra stimuli, and may use the Keypad number keys (NumLock ON) for rapid adjustment or entry of numeric values. Starting and stopping stimulation / pacing can be done with the dedicated PACE key.

This Numeric Keypad is intended for use as a permanent replacement to the Standard Keyboard. It is designed, however, to replace the keyboard without any software configuration required. Therefore, the Numeric Keypad and the Standard Keyboard can be swapped as necessary depending on your needs.

Note that the three setup functions of naming protocols, pace sites and user setups require use of the alpha keys on the Standard Keyboard.

#### **Compatibility**

- 1. Numeric Keypad MP3415 is compatible with EPS320 Stimulator Software 3.21 or above only.
- 2. The Numeric Keypad MP3415 has been tested with all revisions of Bona Light Computers, MP3093.
- 3. Numeric Keypad MP3415 may be used with EPS320BT, StimLab™ (Local Touch Screen) and StimCor<sup>™</sup> products.
- 4. The Keypad may be connected using up to 10 metre extension PS/2 cable, such as is contained in MP3403 (StimLab local 10m Cable bundle) and MP3169-10 StimCor Local 10m extension cable bundle. **Note:** StimLab™ Remote (trunk) Cable, MP3164-17 does not have a provision for connecting this Keypad. The StimLab has an on-screen keypad. If you require a hardware keypad at the bedside, contact your distributor or Micropace for alternatives.

#### **Cautions**

- 1. In order to prevent unreliable and unpredictable key operation:
	- a) Use only with Micropace EPS320 software 3.21 or higher.
	- b) Use only in combination with Touch Screen (MP3114) that is enabled in software.
	- c) Do not use concurrently with keyboard (either with 'Y' splitter or by simultaneous use of PS2 and USB ports).
	- d) Do not exceed maximum PS2 cable extension length 10m. Longer extensions require special extender equipment.
	- e) Do not use with a PS2 to USB adaptor, as unexpected actions, including inadvertent toggling of pacing, may result.

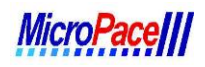

- f) Do not use with computer other than the Bona Light PC (MP3093).
- g) Do not remove keypad labels or replace with custom labeling. If labels detach, discontinue use and obtain replacement label(s).
- h) In order to comply with FCC regulations regarding electromagnetic interference, only use cables supplied by Micropace.

#### **Installation of MP3415 Numeric Keypad**

- 1. Verify that the system has software **3.21** or higher before installation. This can be verified by:
	- a. Boot the system as normal using the Standard Keyboard. Clear any informational messages by pressing ESC until the main stimulator screen is displayed.
	- b. Press "H" on the keyboard or the "Help" menu on the upper right of the Touch Screen.
	- c. The context help menu will be displayed. Press ESC once to exit this and reach the green coloured "Top Help Menu" screen shown
- d. Press "a" or touch "About the EPS320" on the Touch Screen. MICROPACE EPS RDIAC STIMULATOR 3.2 STIMULUS PACE\_STATUS PROTOCOL PACE SITE MORE Hotkey  $rac{\text{Curr}}{2.0}$  $\frac{Dur}{2}$ Afrium  $Ch1$ TOP HELP MENU  $\vert x \vert$ 0. Last Problem 1. Present Parameter  $M_1D_{max}$ Inf Off Training Videos D =------------<br>S**y**nc1stS1 Off 4. Diagrams ALT Menu 5. HotKey Summary e Mode Asyn 6. Configuring Prog. 1. H: Help Menu 9. Release Notes **a. About the EPS320** $\mathbb{L}$ Setup Help.. Touch Calif d. Help on HotKey 2. About the EPS320 e. View Stim Pattern s. Search Help 500 Enter [1, J, Ins, Help, Enter, Esc ]:

Figure 1 Determining Software Version – Help Menu

e. Verify that the resulting message specifies "Software: 3.21.XXXX", where XXXXcan be any characters, as show below:

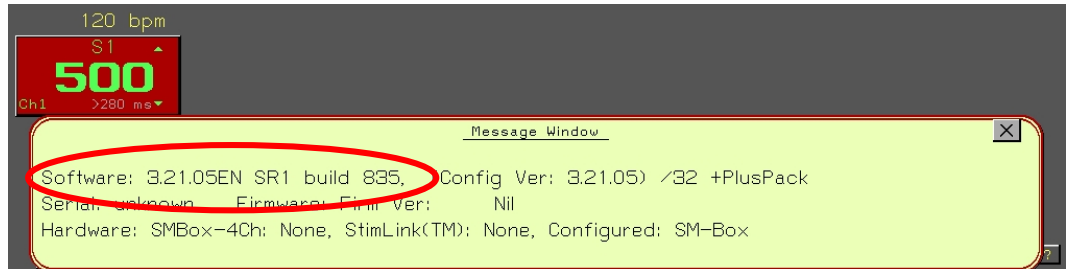

Figure 2 Determining Software Version – About EPS320

2. Turn off the Bona PC computer MP3093 before connecting this Keypad.

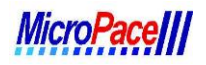

3. Connect the Keypad's PS/2 connector where your keyboard is plugged in; it may be into the purple Keyboard PS/2 socket on the rear of the Bona Light Computer, or into the extension cable PS/2 in-line socket as shown.

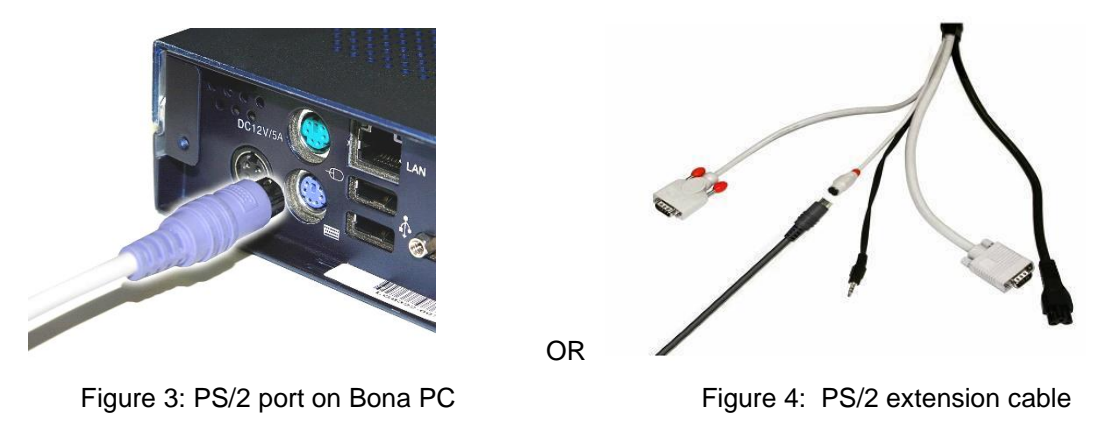

4. Note: For initial installation of EPS320 Family of Cardiac Stimulators, you will need to connect the full sized keyboard supplied with the stimulator.

#### **Using the Numeric Keypad**

The MP3415 Numeric Keypad is a great way to reduce your desktop footprint and streamline the usage of your Micropace Cardiac Stimulator. The keypad is designed to behave almost identically to your Micropace Standard Keyboard and has the following features:

- 1. Dedicated PACE key for easy, intuitive usage. "Press and hold" burst pacing is enabled just as in the Standard Keyboard (which uses the Space Bar to PACE).
- 2. Dedicated ENTER key for numerical entry. Note that Enter is not needed since numerical values will be automatically accepted into most fields after a brief pause, but the Enter key is provided for convenience and those that desire very rapid numerical entry.
- 3. Dedicated HOME (Esc) key for exiting menus and returning to the home screen quickly and easily.
- 4. SHIFT key that allows usage of the Ins (Shift + "0") and Del (Shift + ".") functions. See the quick reference chart for all key functions below in Table 1.
- 5. NumLock allows you to select numerical entry mode or navigation with the arrows.
- 6.  $-/-$  keys are reversed, so increment  $+/-$  key is above the decrement  $-/-$  key. Always keep the installed Micropace key labels on the keypad to avoid confusion.

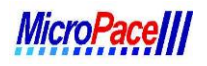

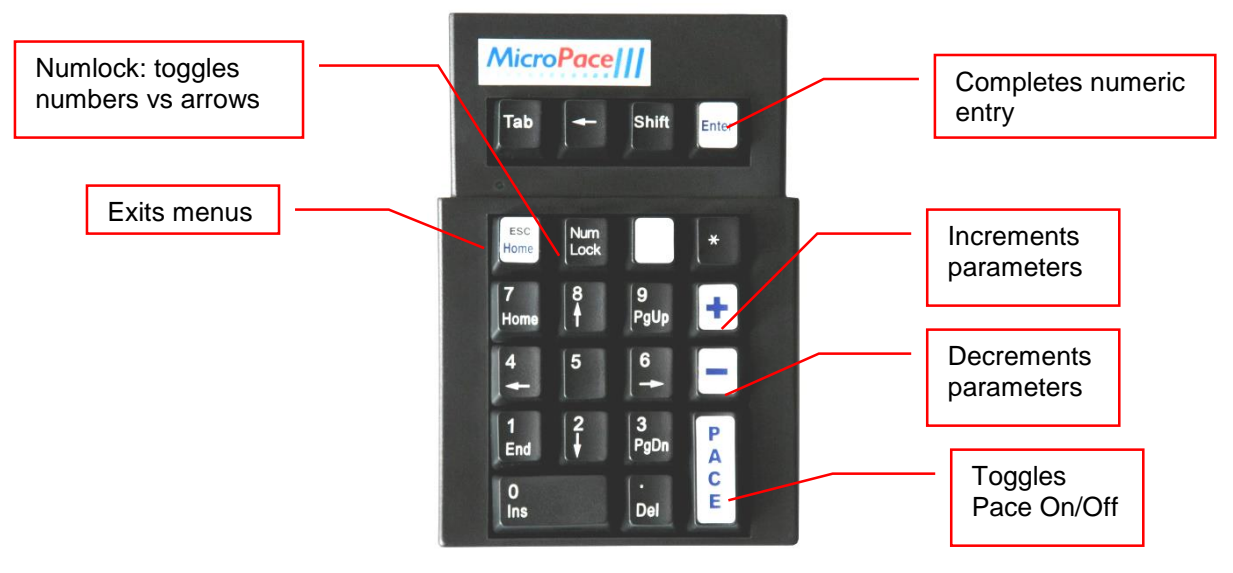

Figure 5: The Keypad Labels

### **Summary of Key function description**

| Key: Name:  Operation:                                                                                                    |
|----------------------------------------------------------------------------------------------------|
|                                                                                                    |
| $\leftarrow$ / $\rightarrow$ Move focus  With NumLock off, move focused (red) zone left/right.                                                        |
| $\uparrow$ / $\downarrow$ Move focus  With NumLock off, move focused (red) zone up/down.                                                              |
| +/- Change value. Increment / Decrement value of focused parameter.                                                                                   |
| DEL Turn Off  Use Shift + "." Turns off focused parameter-Decr-auto/Sync-to/S2-S7; Pause->repeat,<br>Train->Infinite.                                 |
| INS Insert/Edit Use Shift + "0" Restores focused parameter from DEL; Edits parameter where allowed.                                                   |
| ENDAuto Lock Use Shift + "0" Master on/off toggle for all automatic decrementation.                                                                   |
| <b>PACE</b> Pace  Brief press toggles pacing On / Off; prolonged (>300ms) press paces only while pressed.                                             |
| PGUP/PGDNStim Page  Use Shift + "9" or "3" Flips between Stim Page A and B.                                                                           |
| ESCEscape Exits from menus and returns focus to Protocol-specific screen Home position.                                                               |
| $BSP \leftarrow \dots \dots \dots \dots$ Undo $\dots \dots \dots \dots$ Step back in decrementation to previous value – in SNRT, Nodal ERP, Multi Sx. |

Table 1: Key function description

#### **Re-Installation of Standard Keyboard**

1. Disconnect the Numeric Keypad PS/2 connector and connect the Standard Keyboard.

## **Troubleshooting**

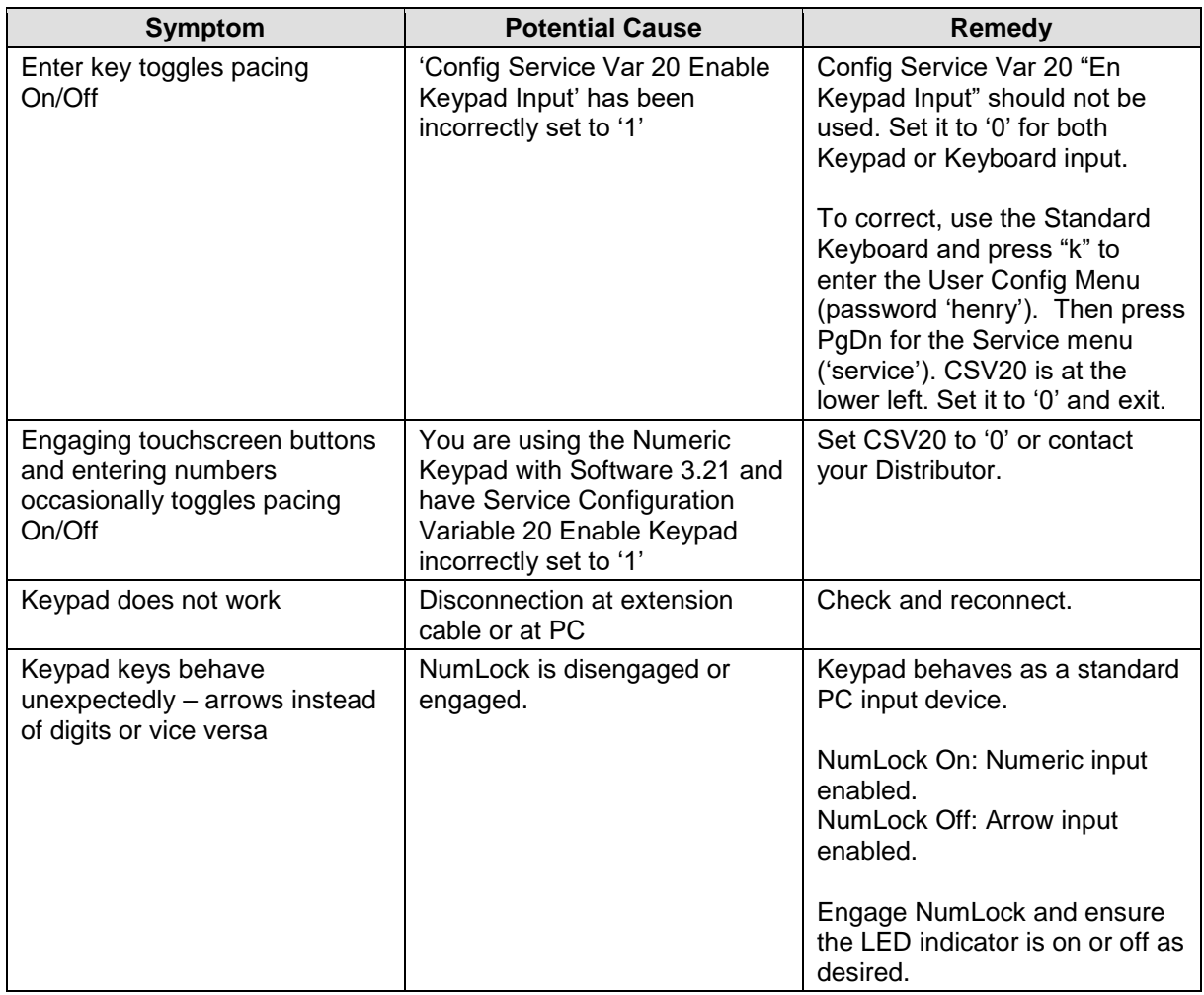

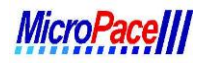

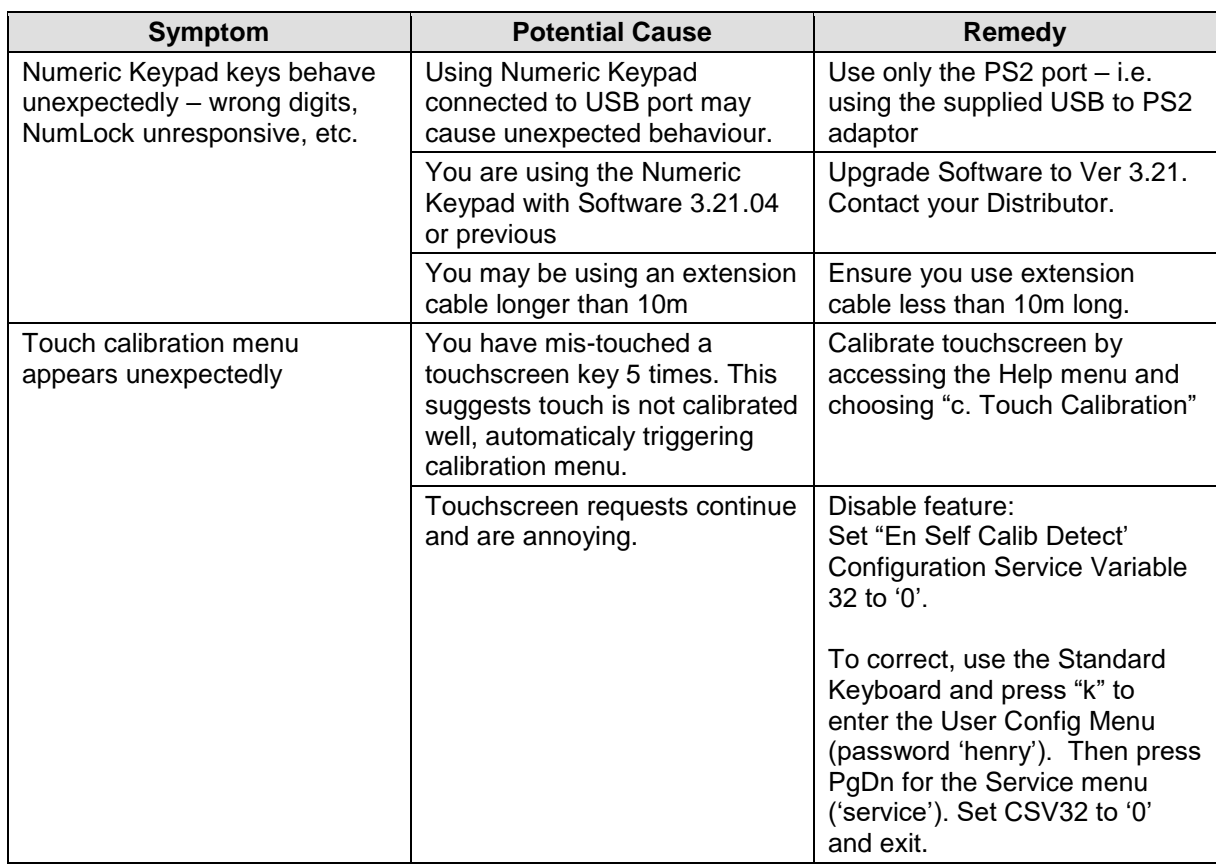

#### **Table 2 Troubleshooting**

#### **Maintenance**

Inspect keypad once a month and do not use if it appears damaged. Clean cable with soft cloth lightly moistened with ethyl alcohol or similar non-aggressive solvent. Do not use water, strong solvents or abrasive cleaning agents.

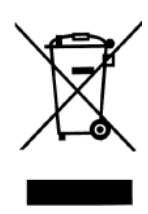

#### **Original Manufacturer**

Adesso AKP-220B USB/PS2 Auto-Detecting Keypad

FCC CERTIFICATION: The Adesso AKP-220B Keypad has been certified to comply with FCC and other test standards. See label on the product for confirmation. FCC CERTIFICATION REQUIRED STATEMENT WARNING: This equipment has been certified to comply with the limits for a Class B Computing Device, pursuant to Subpart J of Part 15 of the FCC rules. Only peripherals (computer, computer input/output devices, terminals, printers, etc.) certified to comply with the Class B limits may be attached to this device. Operation with non-certified peripherals is likely to result in interference to radio and TV reception. NOTE: This equipment generates and uses radio frequency energy and if not installed and used properly, that is, in strict accordance with the manufacturer's instructions, may cause interference to radio and television reception. It has been type tested and found to comply with the limits for Class B computing devices in accordance with the specifications in Subpart J of part 15 of the FCC Rules, which are designed to provide reasonable protection against such interference in a particular installation. If this equipment does cause interference to radio or television reception, which can be determined by turning the equipment off or on, the user is encouraged to try to correct the interference by one or more of the following measures: \* Reorient the receiving antennas \* Relocate the computer with respect to the receiver \* Move the computer away from the receiver \* Plug the computer and receiver into different circuits If necessary, the user should consult the dealer or an experienced radio/television technician for additional suggestions. The user may find the following booklet prepared by the Federal Communications Commission helpful: "How to identify and Resolve Radio-TV Interference Problems". This booklet is available from the U.S. Government Printing Office, Washington, DC 20402.

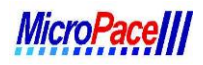

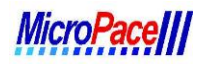

## **MicroPace Numeric Keypad Kit #200MP3393 Installation Checklist**

(Upon completion of the upgrade forward this completed document to your company's records department for retention or fax to MicropaceEP on 714 258 7280)

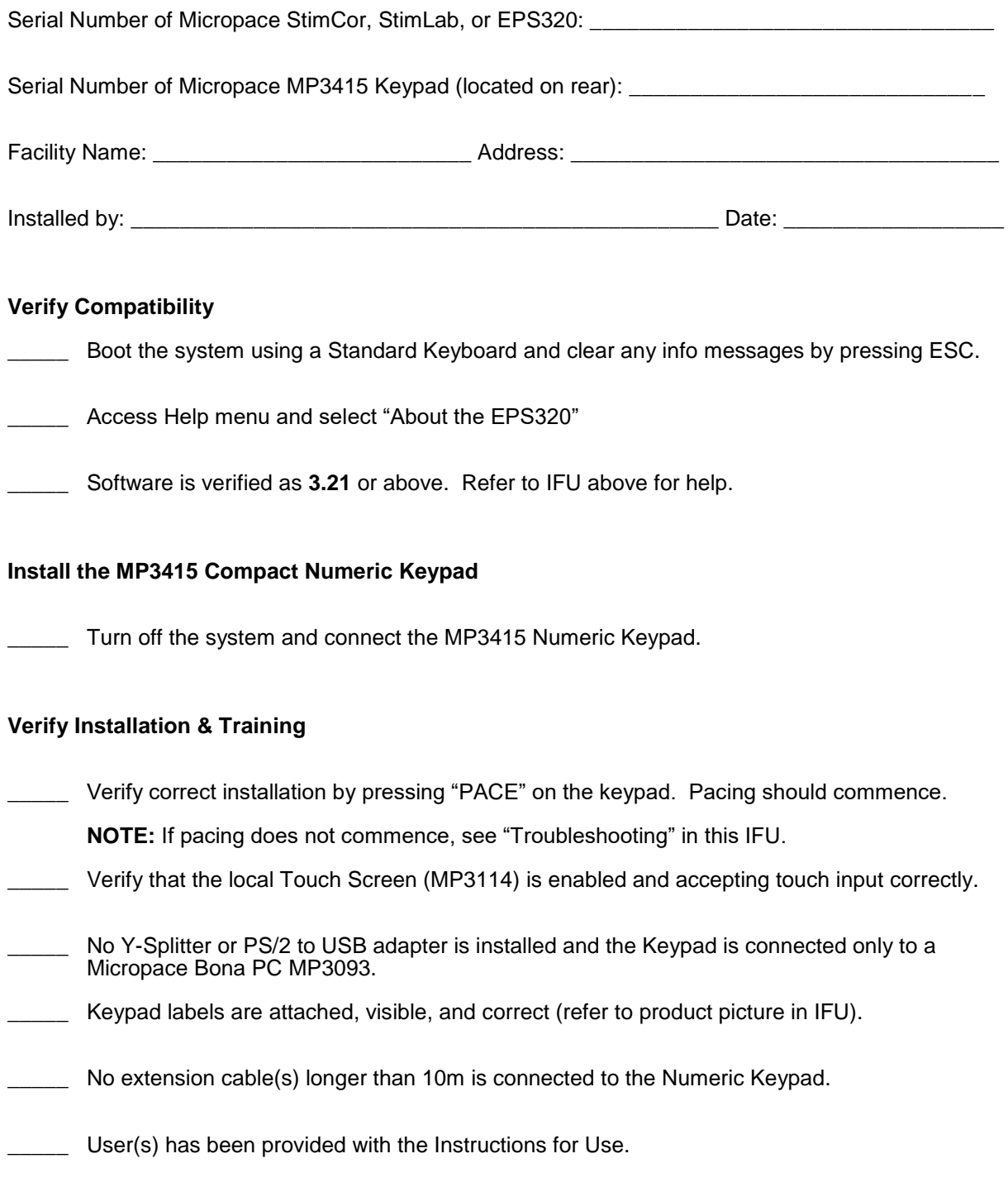